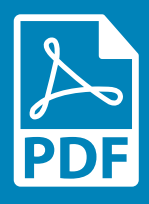

Add and display your PDF files ANYWHERE on your site!

Now you can easily let your visitors view PDF documents directly on your site. The PDF Viewer App lets you upload and display PDF files in a simple click. Choose from a variety of display options and make the links inside your PDF doc clickable for all users. Here's how:

## Add Your PDF File

Add this App to your site. Done that? You're half way there!

In the meantime, this gorgeous sample PDF will be displayed until you add your own file.

Upload and display your own PDF files on your site. Simply click the Select File button in the top right corner of Settings and choose the PDF you want to show off.

## Adjust Your PDF Viewer Settings

Now let's customize the display options to suit your needs. Here are some of your options:

- Mini Viewer: Show all your PDF's pages with navigation.
- Full Viewer: Show all your PDF's pages with a top bar that displays viewing options.
- One Page: Show only one page of your PDF.

All of these options let you choose the page you'd like to show first (default is 1st page) AND make any links inside your PDF doc clickable to viewers.

Thumbnail: Show only a thumbnail of the PDF file.

The thumbnail option lets you change the PDF icon to whatever you like and also opt to show the title of the PDF file. You can even customize the title when checking the "Show Name" box.

That's all there is to it… now go add your own PDF file!